**User Guide** 

**XML Server** 

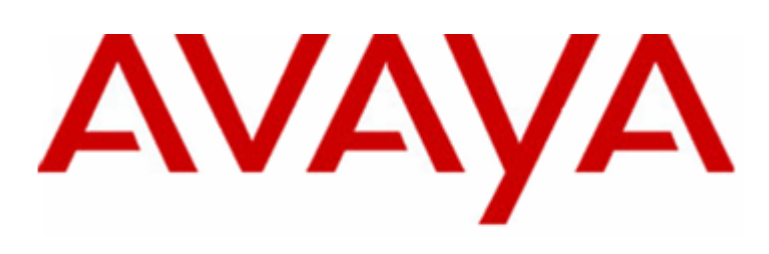

# **Contact Center Express**

**Release 2.0 - Issue 0** 

Copyright© 1997-1999. Avaya Inc. All rights reserved. Printed in USA.

#### **Notice**

Every effort was made to ensure that the information in this manual was complete and accurate at the time of printing. However, information is subject to change.

#### **Your Responsibility for Your System's Security**

Toll fraud is the unauthorized use of your telecommunications system by an unauthorized party, for example, persons other than your company's employees, agents, subcontractors, or persons working on your company's behalf. Note that there may be a risk of toll fraud associated with your telecommunications system and, if toll fraud occurs, it can result in substantial additional charges for your telecommunications services.

You and your system manager are responsible for the security of your system, such as programming and configuring your equipment to prevent unauthorized use. The system manager is also responsible for reading all installation, instruction, and system administration documents provided with this product in order to fully understand the features that can introduce risk of toll fraud and the steps that can be taken to reduce that risk. Avaya Inc. does not warrant that this product is immune from or will prevent unauthorized use of common-carrier telecommunication services or facilities accessed through or connected to it. Avaya Inc. will not be responsible for any charges that result from such unauthorized use.

#### **Avaya Fraud Intervention**

If you suspect that you are being victimized by toll fraud and you need technical support or assistance, call the Technical Service Center Toll Fraud Intervention Hot-line at 1-800-643-2353.

#### **Trademarks**

- Avaya Computer Telephony is a registered trademark of Avaya Inc.
- Avaya CallMaster is a registered trademark of Avaya Inc.
- Definity is a registered trademark of Avaya Inc.
- **MultiVantage is a registered trademark of Avaya Inc.**
- INTEL and Pentium are registered trademarks of Intel Corporation.
- Microsoft, MS, MS-DOS, and Windows are registered trademarks of Microsoft Corp.

All other product names mentioned herein are the trademarks of their respective owners.

#### **Avaya National Customer Care Center**

Avaya provides a telephone number for you to use to report problems or to ask questions about your contact center. The support telephone number is 1-800-242-2121. For technical support, customers outside the United States should call their Avaya representative or distributor.

#### **European Union Declaration of Conformity**

Avaya Inc. Business Communications Systems declares that the equipment specified in this document conforms to the referenced European Union (EU) Directives and Harmonized Standards listed below:

- EMC Directive 89/336/EEC
- Low Voltage Directive 73/23/EEC

The CE" mark affixed to the equipment means that it conforms to the above Directives.

#### **Website**

For more information on all Avaya Contact Center Express products, refer to the company *website* [\(http://www.AvayaContactCenterExpress.com\)](http://www.avayacontactcenterexpress.com/).

# <span id="page-2-0"></span>**Software License Agreement**

#### **Definitions**

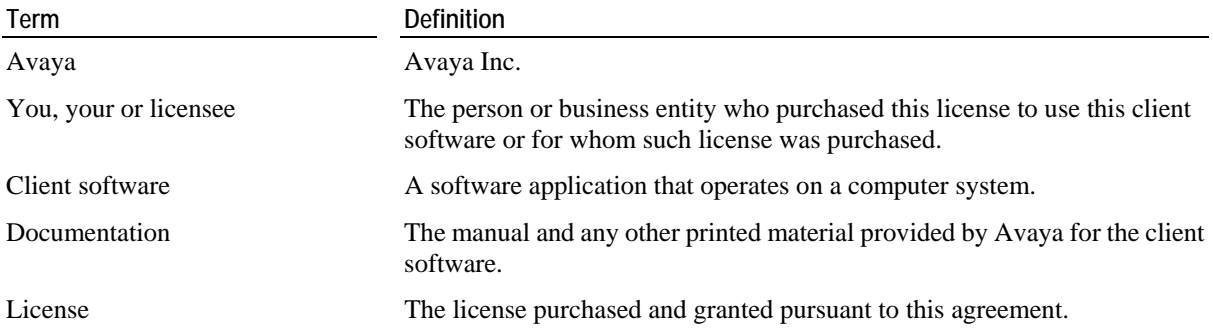

#### **License and Protection**

**License Grant.** Avaya grants to you, subject to the following terms and conditions, a nonexclusive, nontransferable right to use the client software on one or more single-user devices. The maximum simultaneous users of the client software being limited to the number of single-user licenses purchased and owned by you. Avaya reserves all rights not expressly granted to you.

**Protection of Software.** You agree to take all reasonable steps to protect the client software and documentation from unauthorized copy or use. The client software source code represents and embodies trade secrets of Avaya and/or its licensors. The source code and embodied trade secrets are not licensed to you and any modification, addition, or deletion is strictly prohibited. You agree not to disassemble, decompile, or otherwise reverse engineer the client software in order to discover the source code and/or the trade secrets contained in the source code or for any other reason. To the extent that the client software is located in a Member State of the European Community and you need information about the client software in order to achieve interoperability of an independently created software program with the client software, you shall first request such information from Avaya. Unless Avaya refuses to make such information available, you shall not take any steps, such as reverse assembly or reverse compilation, to derive a source code equivalent to the client software. Avaya may charge you a reasonable fee for the provision of such information.

**Copies.** You may make multiple copies of the client software for your own use with Avaya contact center agent digital voice terminals, provided you do not violate the License Grant in paragraph 1, and you do not receive any payment, commercial benefit, or other consideration for reproduction or use. You may not copy documentation unless it carries a statement that copying is permitted. All proprietary rights notices must be faithfully reproduced and included on all copies.

**Ownership.** Ownership of, and title to, the client software and documentation (including any adaptations or copies) remains with Avaya and/or its licensors.

**Restrictions.** You agree not to rent, lease, sublicense, modify or time share the client software or documentation.

**Termination.** This agreement shall automatically terminate if you breach any of the terms or conditions of this agreement. You agree to destroy the original and all copies of the client software and documentation, or to return them to Avaya, upon termination of this license.

### **Limited Warranty and Limited Liability**

**Compatibility.** The client software is only compatible with certain computers and operating systems. The software is not warranted for noncompatible systems.

**Software.** Avaya warrants that if the client software fails to substantially conform to the specifications in the documentation and if the client software is returned to the place from which it was purchased within one (1) year from the date purchased, then Avaya will either replace the client software or offer to refund the license fee to you upon return of all copies of the client software and documentation to Avaya. In the event of a refund, the license shall terminate.

**Disclaimer of Warranties.** Avaya makes no warranty, representation or promise not expressly set forth in this agreement. Avaya disclaims and excludes any and all implied warranties of merchantability or fitness for a particular purpose. Avaya does not warrant that the client software or documentation will satisfy your requirements or that the client software or documentation are without defect or error or that the operation of the software will be uninterrupted. Some states or countries do not allow the exclusion of implied warranties or limitations on how long an implied warranty lasts, so the above limitation may not apply to you. This warranty gives you specific legal rights which vary from state to state.

**Exclusive Remedy.** Except for bodily injury caused by Avaya's negligence, Avaya's entire liability arising from or relating to this agreement or the client software or documentation and your exclusive remedy is limited to direct damages in an amount not to exceed \$10,000. Avaya shall not in any case be liable for any special incidental, consequential, indirect or punitive damages even if Avaya has been advised of the possibility of such damages. Avaya is not responsible for lost profits or revenue, loss of use of the client software, loss of data, costs of recreating lost data, the cost of any substitute equipment or program, or claims by any party other than you. Some states or countries do not allow the exclusion or limitation of incidental or consequential damages, so the above limitation or exclusion may not apply to you.

#### **General Conditions**

**Governing Law.** This agreement shall be governed by, and interpreted in accordance with, the substantive laws of the State of New Jersey of the United States of America.

**Entire Agreement.** This agreement sets forth the entire understanding and agreement between you and Avaya and may be amended only in a writing or writings signed by you and Avaya. No vendor, distributor, dealer, retailer, sales person or other person is authorized to modify this agreement or to make any warranty, representation or promise which is different than, or in addition to, the representations or promises of this agreement about the software.

**Export.** Licensee hereby agrees that it will not knowingly, directly or indirectly, without prior written consent, if required, of the Office of Export Licensing of the U.S. Department of Commerce, Washington D.C. 20230, export or transmit any of the Products to any group Q, S, W, Y, or Z country specified in the Export Administration Regulations issued by the U.S. Department of Commerce or to any country which such transmission is restricted by applicable regulations or statues.

**U.S.** Government Restricted Rights. Use, duplication, or disclosure by the United States Government is subject to restrictions as set forth in FAR 52.227-14 (June 1987) Alternate III (g)(3) (June 1987), FAR 52.227-19 (June 1987), or DFARS 52.227-7013 (c)(1)(ii) (June 1988), as applicable Contractor/Manufacturer is Avaya Inc. 11900 North Pecos Street, Westminster, Colorado 80234.

**Assignment.** Avaya may without your consent or notice to you, assign this agreement to an entity to which it transfers ownership of the client software. Upon the effective date of such assignment, you agree that Avaya shall be released and discharged from all obligations and liabilities under this agreement.

## Contents

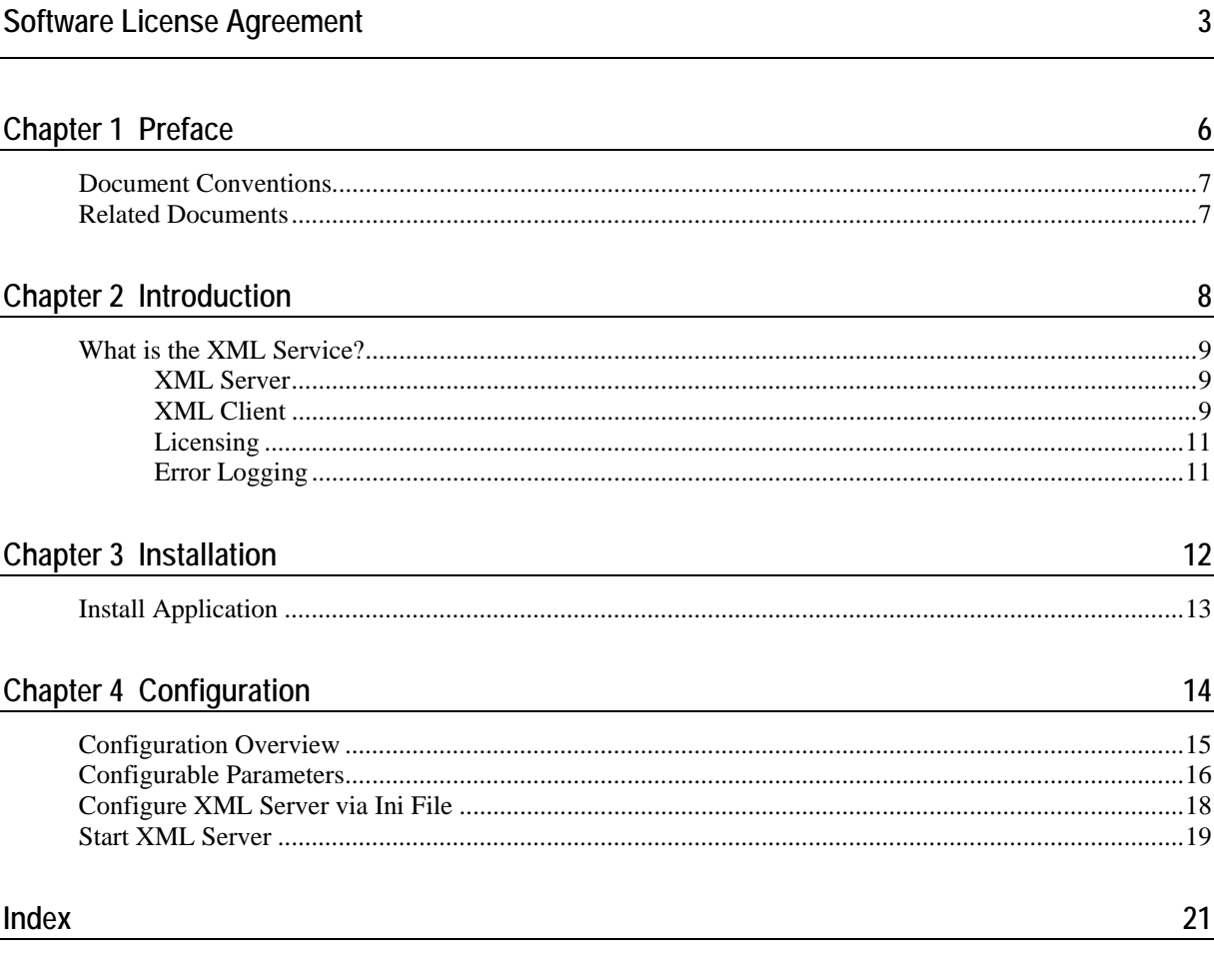

### <span id="page-5-0"></span>C HAPTER 1

# **Preface**

This chapter provides information that will help you use this document.

### **In This Chapter**

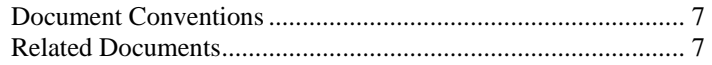

### <span id="page-6-1"></span><span id="page-6-0"></span>**Document Conventions**

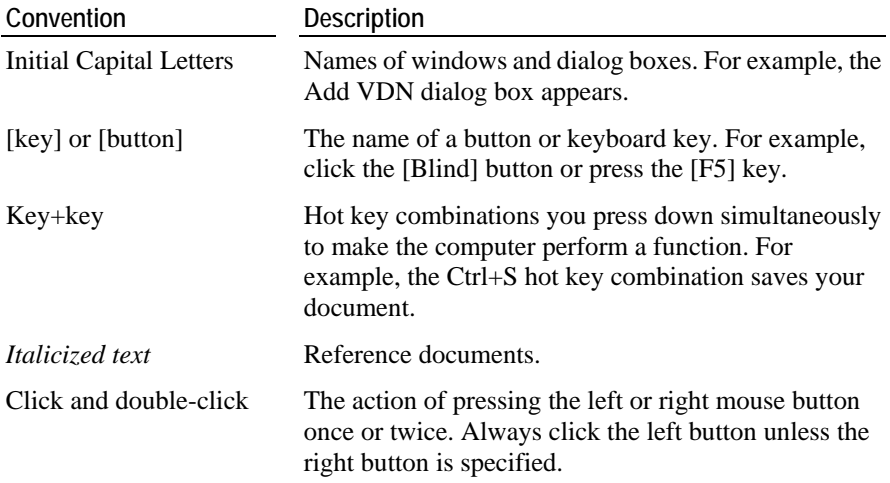

### <span id="page-6-2"></span>**Related Documents**

- Standard ECMA 323 June 2001. *XML Protocol for Computer Supported Telecommunications Applications (CSTA) Phase III*.
- Standard ECMA 269 4th Edition June 2000. *Services for Computer Supported Telecommunications Applications (CSTA) Phase III*. Include document: *List of Corrected Errata for ECMA-269*
- Standard ECMA 285 2nd Edition June 2000. *Protocol for Computer Supported Telecommunications Applications (CSTA) Phase III*.

For these documents, refer to *Ecma's website* [http://www.ecma.ch](http://www.ecma.ch/).

#### **Other Related Documents**

For information on how to develop client applications using XML Client, refer to the HTML Help file named *Developer for .Net.chm* in the directory: C:\Program Files\Avaya\Contact Center Express\Developer\Developer\XML Client\Component.

For more information on how XML Server uses License Server for licensing, refer to the *License Server User Guide.*

# <span id="page-7-0"></span>C HAPTER 2 **Introduction**

### **In This Chapter**

[What is the XML Service?](#page-8-0) ......................................................... [9](#page-8-1) 

### <span id="page-8-1"></span><span id="page-8-0"></span>**What is the XML Service?**

The eXtensible Markup Language (XML) has quickly become the standard for information exchange between disparate devices. This mechanism has been chosen by the European Computer Manufacturers Association (ECMA) as a standard for interfacing computer telephony.

The XML Service consists of the XML Server, which converts the existing CSTA II interface of Avaya Computer Telephony software to CSTA III XML, and XML Client, which allows developers to build CTI applications in .Net.

This CSTA XML-over-TCP interface complies with ecma-269, ecma-285 and ecma-323 (specifically as described in Annex G of the Standard ECMA - 323 June 2001, *XML Protocol for Computer Supported Telecommunications Applications (CSTA) Phase III*.)

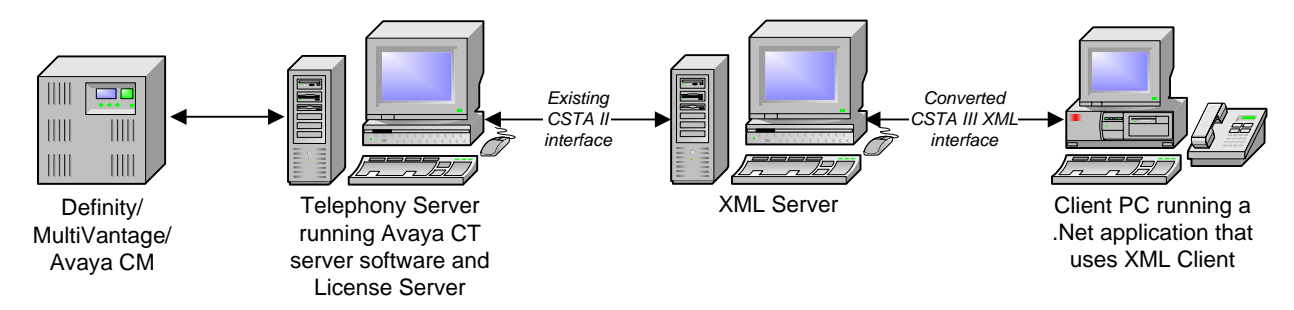

### **XML Server**

XML Server is a Windows service that starts with the operating system. On start up, it retrieves all configuration data from its local configuration file.

Each XML client that connects to the XML Server opens a corresponding link to a Telephony Server. This connection opens using a single user name and password provided in the configuration data. The supplied user name/password combination enables access to all appropriate Definity/MultiVantage/Avaya CM server devices via the security database.

XML Server supports connections to multiple Telephony Servers.

### **XML Client**

Distributed as part of the Developer toolkit, XML Client provides a CSTA III XML interface that allows developers to build Windows-based CTI applications in Microsoft Visual .Net or Visual C#.

XML Client encompasses four developer components: XML Client, XML Station, XML Routing and XML VDN.

**XML Client** is the core component that communicates with the XML Server. Representing the base-level XML/CSTA tier, developers can use XML Client's exposed objects to implement telephony operations directly, or they can treat it as a 'data source' when using the higher-level, device-tier components: XML Station, XML Routing and XML VDN.

**XML Station** binds with XML Client to perform telephony operations on a voice station and manage the calls associated with it. The objects exposed by XML Station preserve the active calls on the voice station and allow users to manipulate calls through a set of methods at the call appearance level.

**XML Routing** binds with XML Client to perform the telephony operations on a registered VDN and manage the routing of calls associated with it.

**XML VDN** binds with XML Client to monitor VDNs (vector directory numbers) and receive call events associated those VDNs.

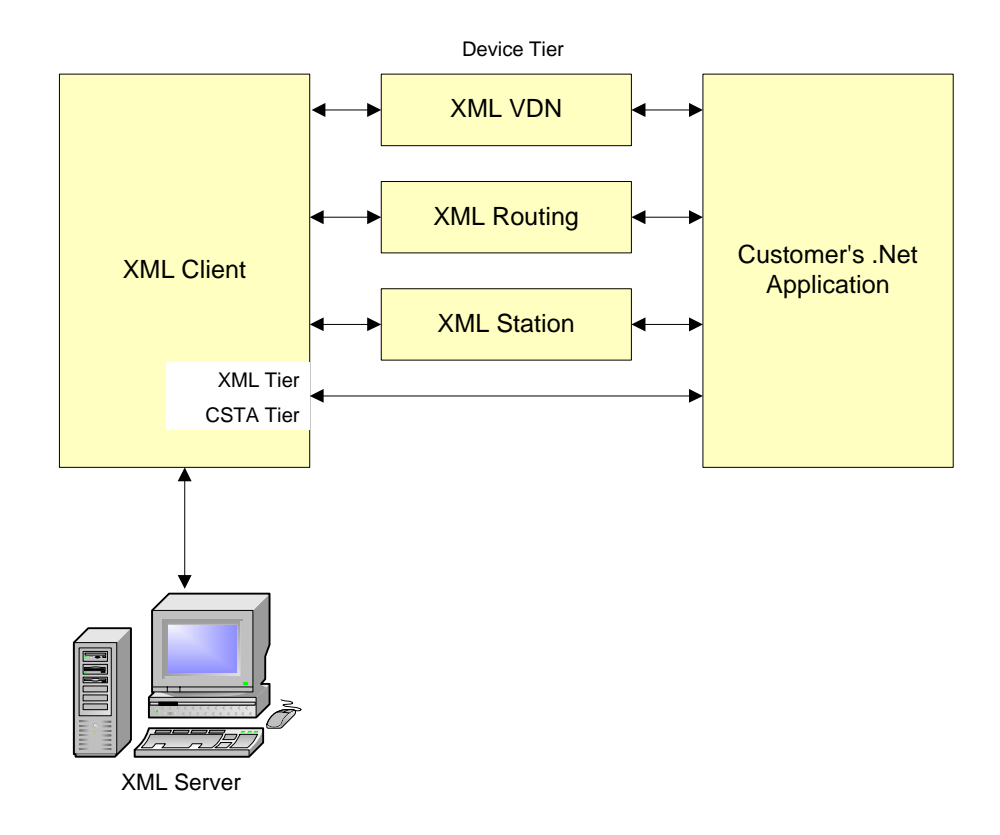

The base XML/CSTA tier includes the methods and events that communicate directly with the XML Server in XML. By working with this tier, more coding is required, but you have the ability to send your own customized XML requests to the server.

The device tier, on the other hand, does not deliver that level of control but offers more functionality with less coding. A set of methods at the call appearance level make it easy to control active calls.

For information on the methods and events exposed by XML Client (ASXMLClient.dll), refer to the HTML Help file named *Developer for .Net.chm*  in the directory: C:\Program Files\Avaya\Contact Center Express\Developer\Developer\XML Client\Components.

### **Support for Non-Windows Clients**

Many operating systems, such as Linux, Solaris or Unixware, have strong native support for XML document handling or readily available additional modules. If desired, you can develop your own XML client control to communicate with XML Server and run on one of these operating systems.

### <span id="page-10-0"></span>**Licensing**

Connections to the XML Server require a Contact Center Express license. The XML Server opens a connection to the License Server associated with the Telephony Server link being supported.

When a client connects to the XML Server, the server requests a license from the License Server. If a license can be obtained, the connection can process messages. If a license cannot be obtained, the XML Server returns an error and closes the connection.

For more information on the licensing, refer to the *License Server User Guide*.

### **Error Logging**

The XML Server logs error information to a series of log files. A new log file will be created for each day of the week. Each error log is overwritten on a weekly cycle. The name of the error log file records the day of the week and clearly identifies the file, for example, AXMLSMon.log.

The type of errors logged by the error log are determined by the logging level retrieved from its configuration data. Levels of error logging are:

- ERROR\_LEVEL\_NONE. No error logging takes place.
- ERROR\_LEVEL\_INFORMATION. Logs fatal, major, minor and trace information.
- ERROR\_LEVEL\_MINOR. Logs fatal, major and minor errors.
- ERROR\_LEVEL\_MAJOR. Logs fatal and major errors.
- ERROR\_LEVEL\_FATAL. Logs fatal errors only.

Each file records the selected logging level as well as the date, time, location and description of every error that occurs.

All log files are placed in a folder named LogFiles.

# <span id="page-11-0"></span>C HAPTER 3 **Installation**

### **In This Chapter**

[Install Application](#page-12-0) ...................................................................... [13](#page-12-1)

### <span id="page-12-1"></span><span id="page-12-0"></span>**Install Application**

For full instructions on how to install this application, refer to the Contact Center Express Installation Guide.pdf.

The Contact Center Express Installation Guide is on the Contact Center Express CD (Overview and Miscellaneous folder) or can be downloaded from the *Avaya Contact Center Express website*

([http://www.AvayaContactCenterExpress.com/Public\\_Documentation.htm](http://www.avayacontactcenterexpress.com/Public_Documentation.htm)).

# <span id="page-13-0"></span>**Configuration**

### **In This Chapter**

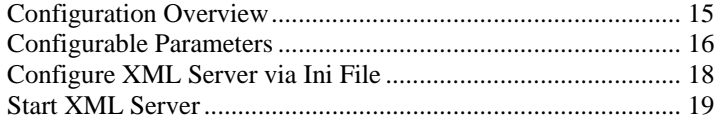

### <span id="page-14-1"></span><span id="page-14-0"></span>**Configuration Overview**

On startup, the XML Server extracts all the information it needs to run via the configuration file, AXMLServer.ini.

This file must include the:

- the IP address and port number of the XML naming service clients connect to for a list of currently configured XML interfaces
- the IP address(es) and port numbers of the XML interfaces responsible for converting the existing CSTA II interface of Avaya Computer Telephony software to CSTA III XML and vice versa
- the name(s) of the Telephony Servers available for service.

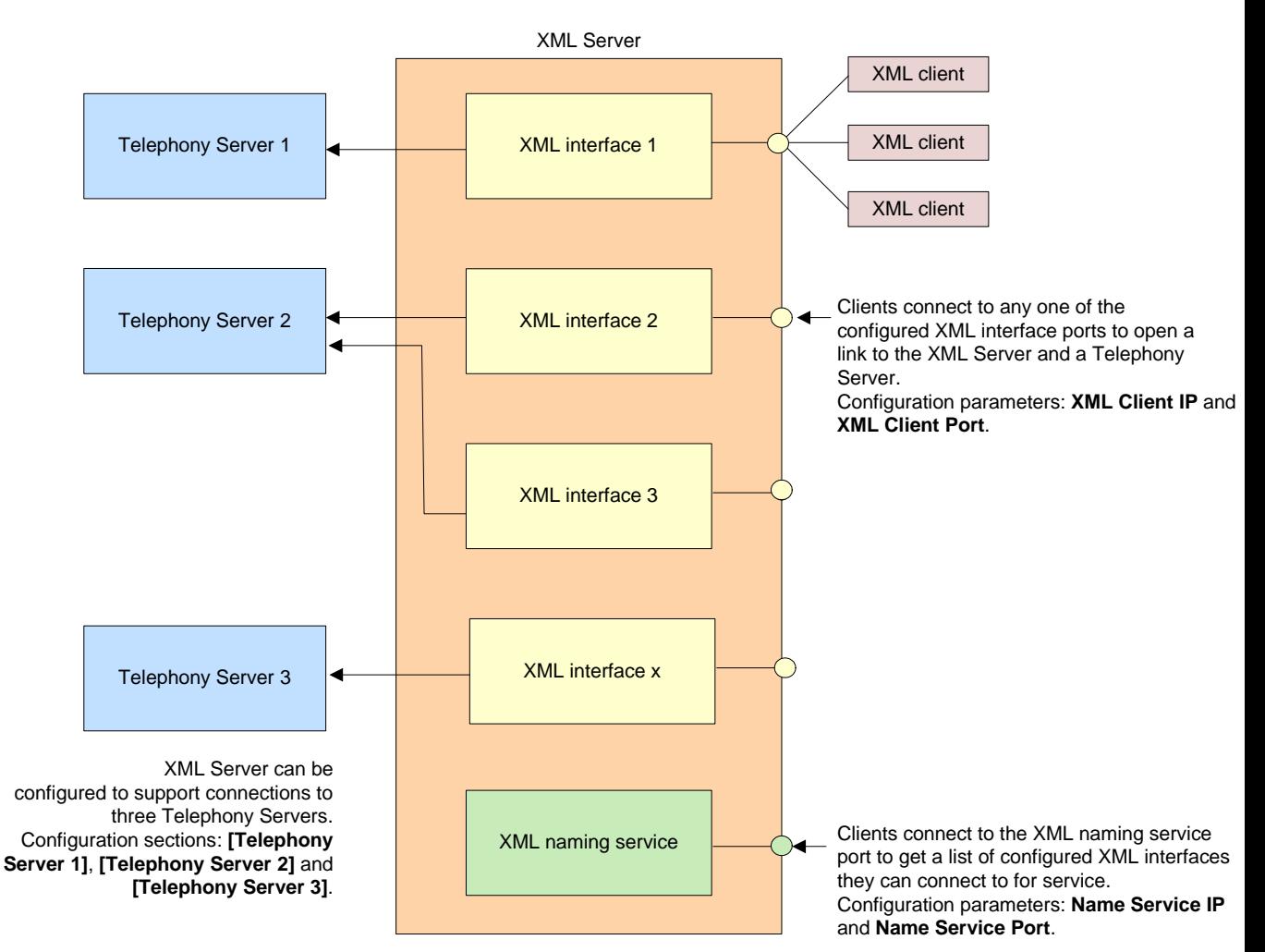

### <span id="page-15-1"></span><span id="page-15-0"></span>**Configurable Parameters**

On startup, the XML Server extracts all the information it needs to run via the configuration file, AXMLServer.ini.

#### **[XML Name Service]**

**Name Service IP**. The IP address of the XML Server naming service.

**Name Service Port**. The IP port number of the XML Server naming service. By connecting to this port, clients get a list of currently configured XML interfaces (IP address/port number combinations) that they can connect to for service. The naming service default port is 29096.

### **[Error Log]**

**Error Log Level.** The value that determines what level of error detail will be saved in the error log. 0=None, 1=Information, 2=Minor, 4=Major, 8=Fatal.

**Max Log File Length.** The maximum amount of information, in kilobytes, that will be stored in an error log file before it is archived and a new file is created.

#### **[Telephony Server 1]**

**Enabled**. The value that determines if this XML Server will connect to the Telephony Server. True=enabled, False=disabled.

**Link Name**. The telephony link (T-Link) name of the Avaya CT Server (Telephony Server) this server or application will connect to for information.

**User Name**. A valid user name on the Avaya CT Server (as entered in the Avaya CT security database).

**User Password**. The password associated with above user name. By default, the Contact Center Express application will encrypt this data. For more information, see the *Contact Center Express Installation Guide* (Configuration Commands).

**XML Client IP**. The IP address of one currently configured XML interface on the XML Server. Clients will use this IP address, in combination with **XML Client Port,**  to open a link to the XML Server and connect to an Avaya CT Server stream. If the parameter is empty, the XML Server will accept connections on any configured IP address in the server's operating system.

**XML Client Port**. The IP port number of one currently configured XML interface on the XML Server. Clients will use this port number, in combination with **XML Client IP,** to open a link to the XML Server and connect to an Avaya CT Server stream. This port can be static (eg. 29097) or set to 0, allowing the server's operating system to determine the port in the free pool between 1024 and 5000. If the server determines the port, clients will need to use the naming service to gather information for client connections.

### **[Telephony Server 2]**

Configuration information specific to a second Telephony Server. Identical format to above.

### **[Telephony Server 3]**

Configuration information specific to a third Telephony Server.

### <span id="page-17-1"></span><span id="page-17-0"></span>**Configure XML Server via Ini File**

- **1** Click the [Start] button on the Windows Taskbar and select Programs > Avaya Contact Center Express > Server > XML Server > Edit AXMLServer.ini from the pop-up menu.
- **2** Add configuration information as necessary. For detailed parameter information, refer to *Configurable Parameters* (on page [16](#page-15-1)). **Note**: Do not change section names, key names and, if possible, the default port number.

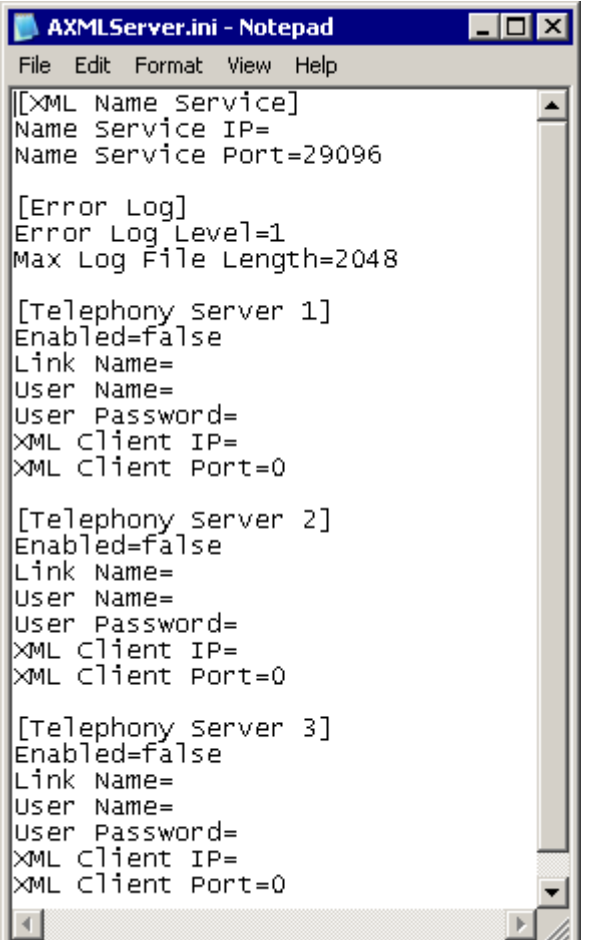

### <span id="page-18-1"></span><span id="page-18-0"></span>**Start XML Server**

**1** Click the [Start] button on the Windows Taskbar and select Programs > Avaya Contact Center Express > Server > XML Server > XML Server Manager from the pop-up menu.

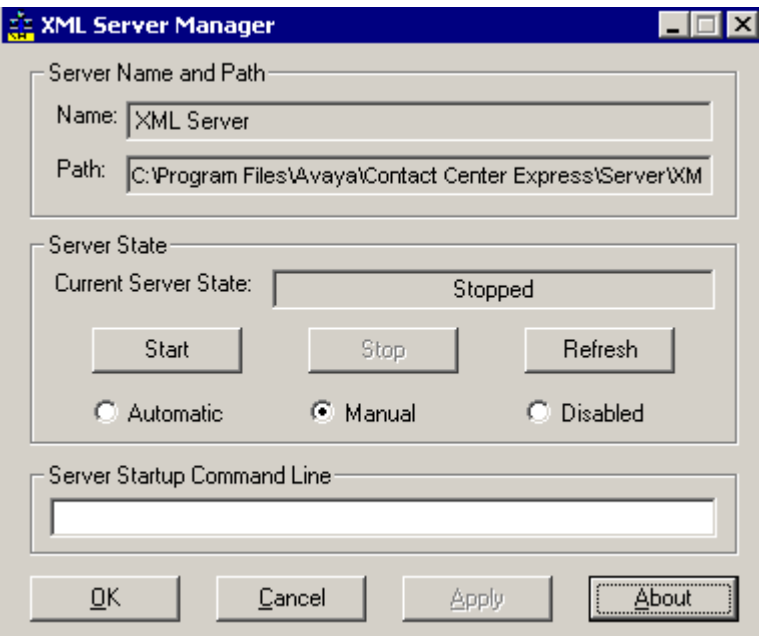

- **2** If you want the server to automatically restart on server reboot, click the radio button beside Automatic.
- **3** If you want XML Server to retrieve its configuration data from:
	- the .ini file in the default ConfigData folder, leave the Server Startup Command Line blank.
	- an.ini file stored on a shared network or location other than the default install folder, type /f *newfilepath*\AXMLServer.ini /z AXMLServer in the Server Startup Command Line text box.

**4** Click the [Start] button.

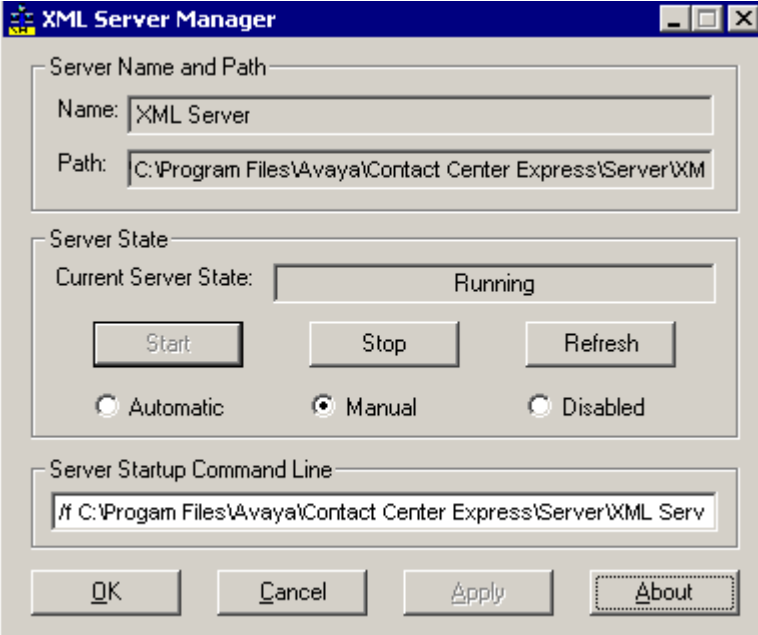

# <span id="page-20-0"></span>**Index**

#### **C**

Configurable Parameters • 16 Configuration • 14 Configuration Overview • 15 Configure XML Server via Ini File • 18

#### **D**

Docu m ent Conventions • 7

### **E**

Error Logging • 11

### **I**

Install Application • 13 Installation • 12 Introduction • 8

#### **L**

Licensing • 11

#### **P**

Preface • 6

### **R**

Related Documents • 7

### **S**

Software License Agreement • 3 Start XML Server • 19

#### **W**

What is the XML Service? • 9

### **X**

XML Client • 9 XML Server • 9